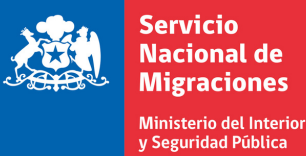

**Gobierno de Chile** 

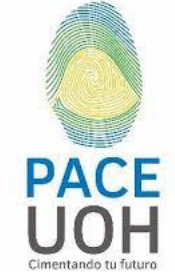

# **SERMIG (Servicio Nacionalde Migraciones) y** solicitud de Residencia Temporal

**Creación de cuenta en** 

**Para extranjerosdentrode Chile**

# **1. Ingresa a:tramites.serviciomigraciones.cl**

- Seleccionar "Solicitud de Residencias temporales para extranjeros dentro de Chile",
- Ir a "Inicio de Sesión"
- Pinchar en "¿No tienes una cuenta? Crea una acá".

### **2.Completa recuadro con losdatosdel niño, niña o adolescente.**

- Ingresar información de su documento de identidad.
- Revisar que todos los datos estén correctos.
- Finalizar presionando el botón "Crear Cuenta".
- La contraseña debe tener mínimo 8 caracteres.

# **3.Validación correo electrónico**

- Revisar un email de validación en la cuenta de correo electrónico indicada al momento del registro
- Presionar el botón "Validar mi correo electrónico".

## **4. Ingresode la solicitud**

- Selecciona "Residencias temporales para extranjeros dentro de Chile"
- Ingresa en "Inicio de Sesión" con el correo electrónico y contraseña creada anteriormente.
- Ingresar: Datos del postulante, información de contacto, actividad y nivel educacional, documento de identificación, categoría de residencia, estado de residencia, datos

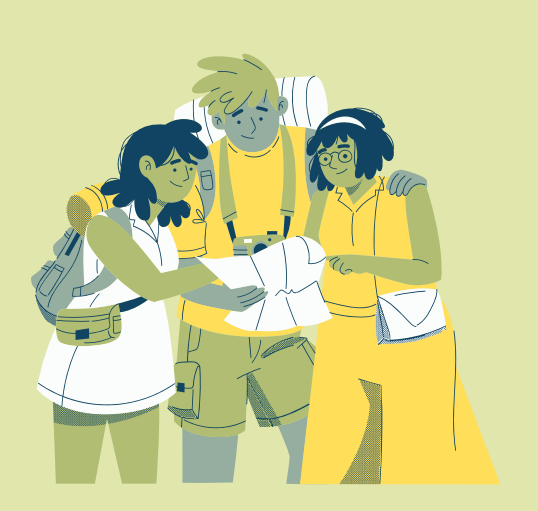

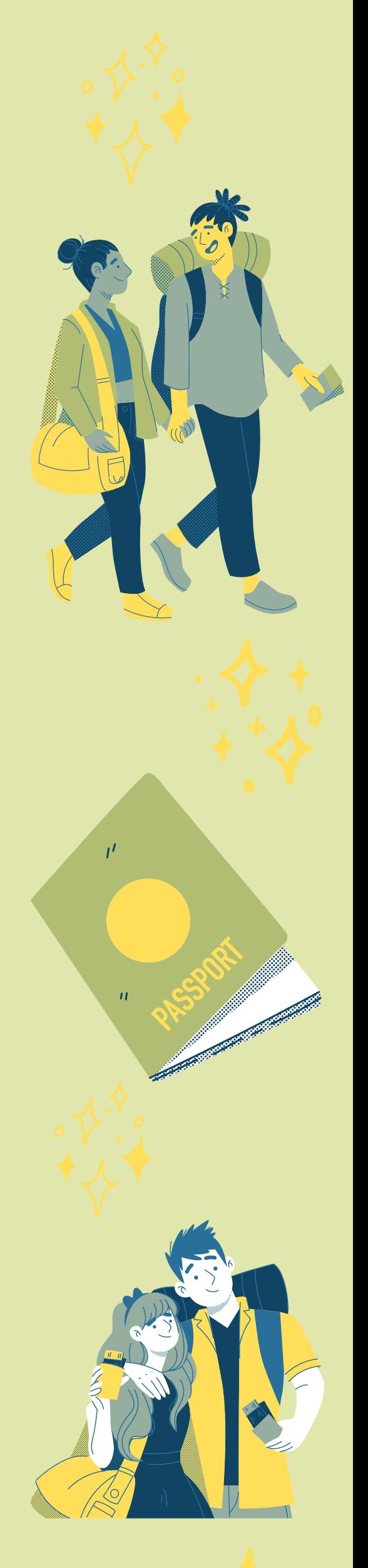

personales, del padre, madre o tutor(a), datos de contacto del padre, madre o tutor(a), documentos de identificación del padre, madre o tutor(a), condición de salud del niño, niña o adolescente.

## **5.Comprobantede envío y análisis**

- Al finalizar el paso anterior debería llegar un correo electrónico con la recepción del comprobante de envió de la solicitud.
- Luego se iniciara el proceso de análisis de la solicitud de residencia, y se enviará una notificación que señala que la solicitud ha sido acogida a trámite.
- Si los antecedentes presentados no cumplen con los requisitos, se notificará mediante correo electrónico que la solicitud está incompleta, otorgando plazo de 60 días para subsanar.

### **6. Notificación Residencia Temporal y Estampado Electrónico**

- Una vez otorgado el permiso de residencia, recibirás copia de la resolución mediante correo electrónico.
- Revisar el Estampado Electrónico Disponible y comprobarlos datos antes de descargar.